## **Clinical Workflow**

Mental Health

Scan the QR code to access the training website:

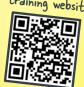

\* Update the client's information in the Client Information screen, including adding important contacts.

| Thing You Want to Do |                                                           | What is it Called?                                                                                          |   | * Pro Tip                                                                                                    |
|----------------------|-----------------------------------------------------------|----------------------------------------------------------------------------------------------------|---|----------------------------------------------------------------------------------------------------|
| 1                    | Look Up Client to See if<br>They Are in the<br>System Yet | S Inquiries (My Office)                                                                                     |   | Worth reading the directions the first time;<br>remember you will need to search by name, DOB and<br>SSN before you can create a new client in the system. |
| 2                    | Admit Client to<br>Your Program                           | S Client Programs (Client)                                                                                  | R | Click this 📋 to add a new program.                                                                                                    |
| 3                    | Screen Client                                             | S Adult Medi-Cal Screening Tool (Client)                                                                    |   | Screening score is auto-calculated.                                                                                                    |
|                      |                                                           | S Youth Medi-Cal Screening Tool (Client)                                                                    | R | To make referral to MCP go to<br>"Client Information: External Referrals."                                                                                 |
| 4                    | Complete Consents                                         | <ul> <li>S Coordinated Care Consent (Client)</li> <li>S Consent for Email Communication (Client)</li> </ul> |   | Coordinated care consent allows for sharing of<br>information between all programs, including 42CFR<br>Part 2 programs.                                    |
|                      |                                                           | S Consent for Telehealth (Client)                                                                           |   |                                                                                                    |
|                      |                                                           | S Consent for Text Communication (Client)                                                                   |   | Consent to Treat includes acknowledgment of receipt of informational materials.                                                                            |
|                      |                                                           | S Consent to Treat (Client)                                                                                 |   |                                                                                                    |
| 5                    | Conduct Assessment                                        | S Mental Status Exam (Client)<br>S CalAIM Assessment (Client)                                               |   | When you are done with the assessment, update the problem list at the bottom of the assessment.                                                            |
| 6                    | Establish Diagnosis                                       | S Diagnosis Document (Client)                                                                               |   | Star your favorites.                                                                                                    |
| 7                    | Complete Required                                         | S CSI Standalone Assessment (Client)                                                                        |   | The CANS is only required for children (up to                                                                                                    |
| <b>'</b>             | State Forms                                               | S CSI Standalone Collection (Client)                                                                        |   | 20 years old).                                                                                                    |
|                      |                                                           | S California CANS (Client)                                                                                  |   | PSC is only required for children under 18 years old.                                                                                                    |
|                      |                                                           | S California Pediatric Symptom Checklist (Client)                                                           |   |                                                                                                    |
| 8                    | Schedule Client Services                                  | S Staff Calendar (My Office)                                                                                | R | You can use appointment search (My Office) to search for appointments within a program.                                                                    |
| 9                    | Write a Note                                              | New Service Note                                                                                            | Д | Document any new needs identified in the problem<br>list and check each of the problems addressed<br>during the service.                                   |
|                      | Discharge                                                 | S Client Programs (Client)                                                                                  |   | Change status to discharged and add a discharged date.                                                                                                    |
| 10                   |                                                           | S CSI Update/Discharge (Client)                                                                             |   | Your last progress note in the program will be your discharge summary.                                                                                     |

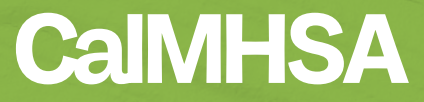